**Lrc** Adobe Lightroom Classic<br>Lrc Jesse Kane-Hartnett

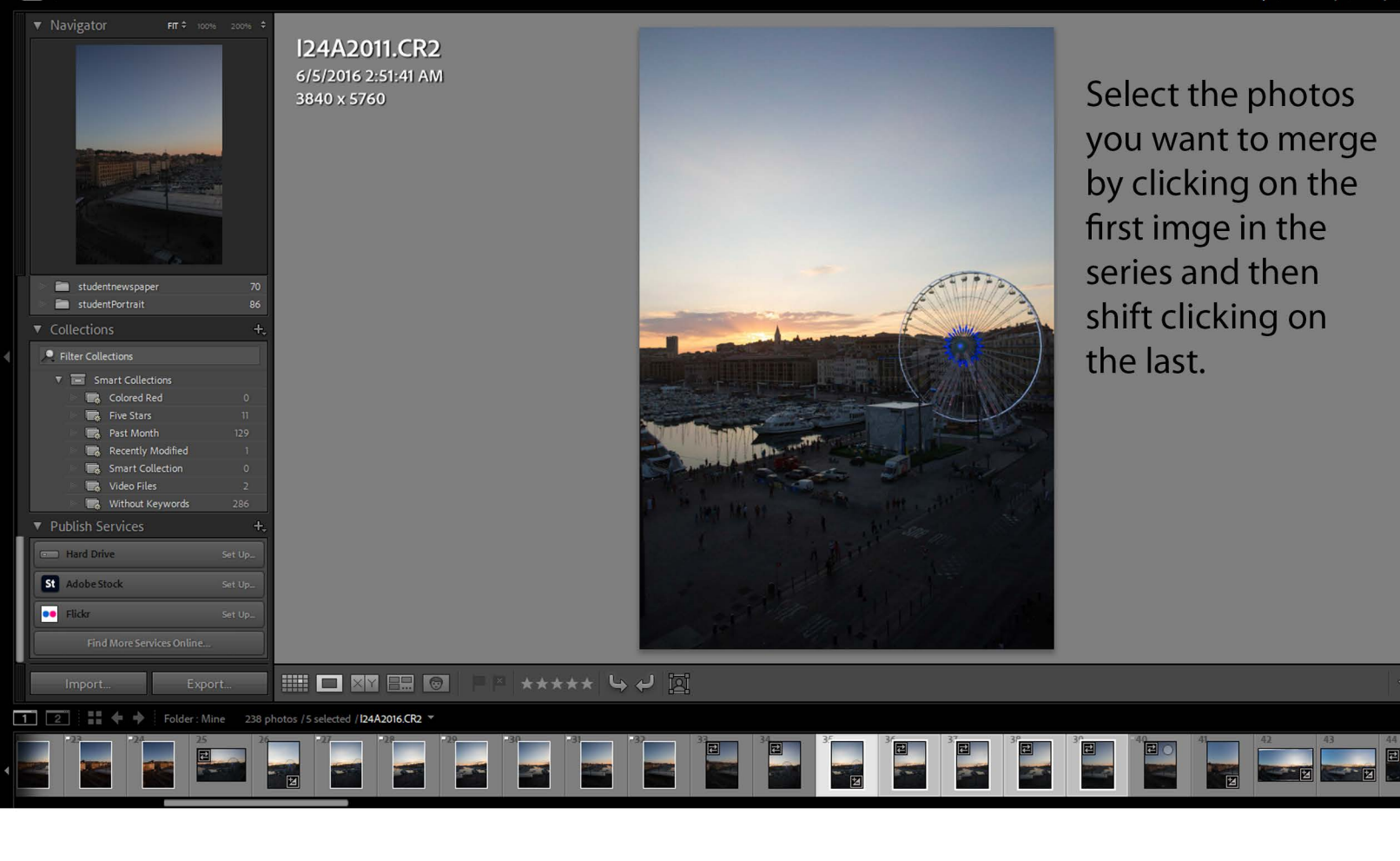

**Lrc** Adobe Lightroom Classic<br>
Lrc Jesse Kane-Hartnett

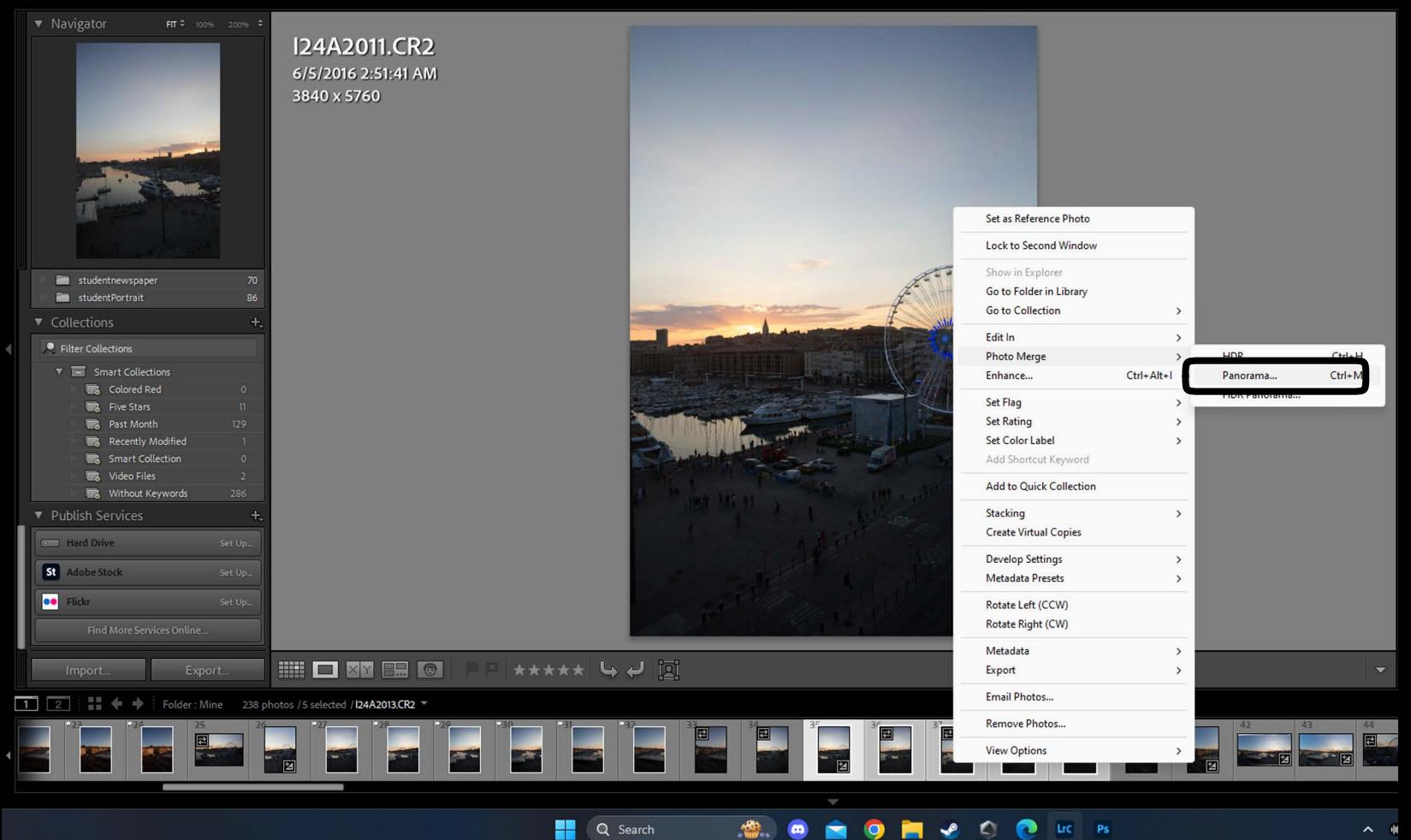

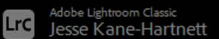

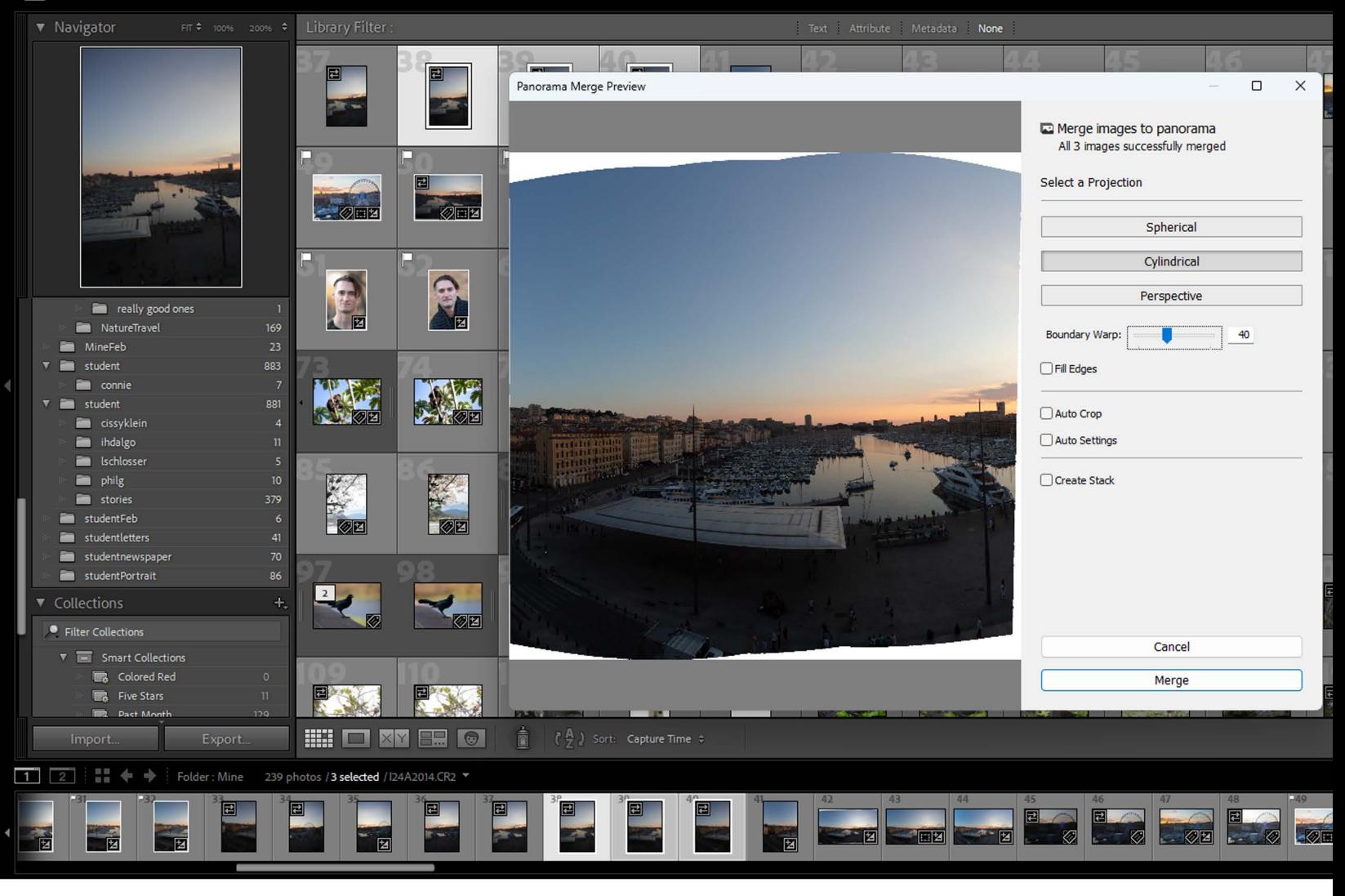

Choose Cylindrical or Spherical and set the Boundary Warp as needed and then click merge. A new file will be made and put next to your series of images.